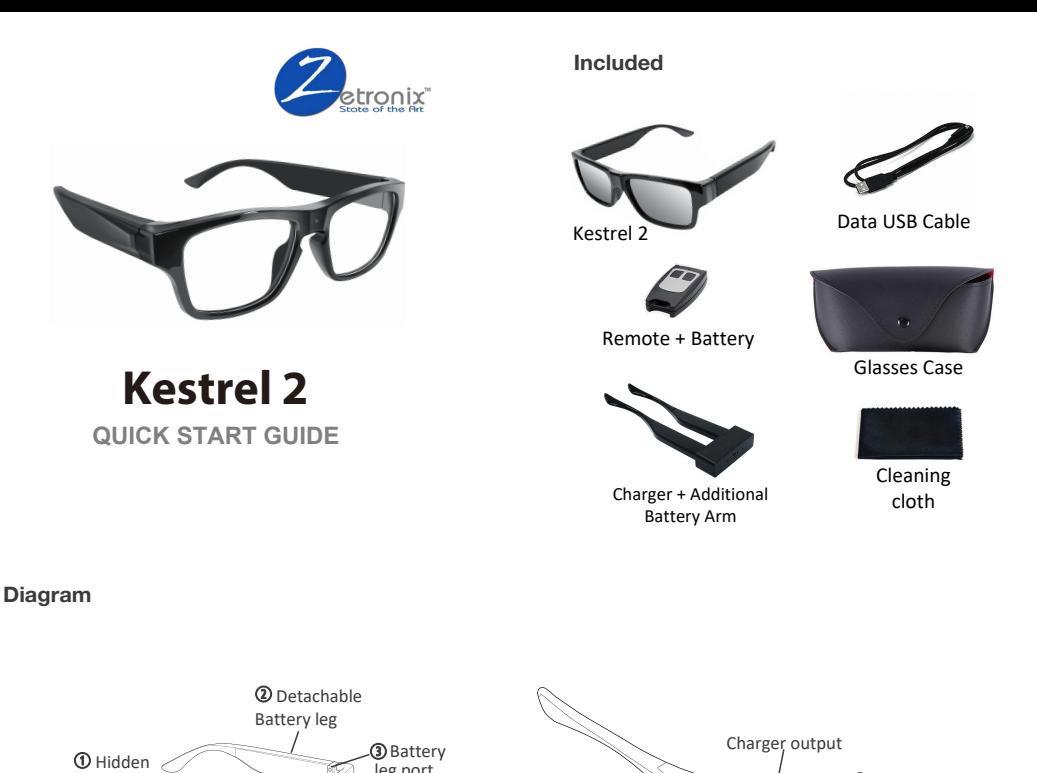

## Packing list

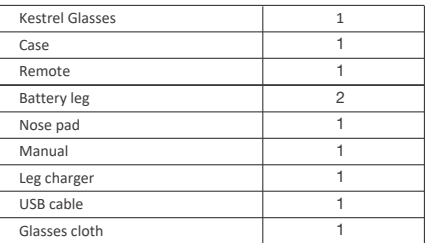

### **Operation**

Fully charge the device 2-3 hours before usage.

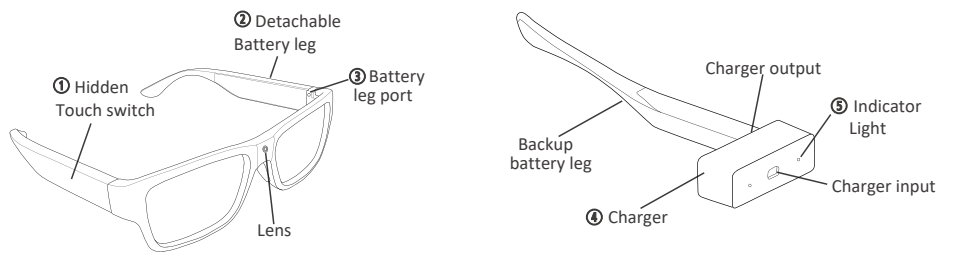

5.Storage:

If the device shuts off automatically - single vibration - soon after turning on, this means the memory is full or corrupted.

To clear memory space, you need to connect the glasses to your computer, first copy or move the files to your computer, and then delete them from the glasses.

To clear any corruption, please format the memory using your computer. All files will be lost.

# Specifications

vibration bursts.

2.Power off:

automatically.

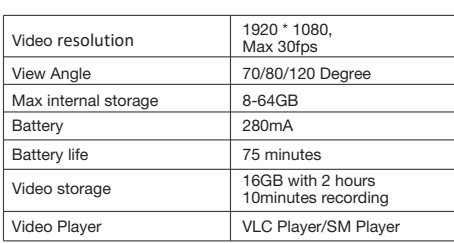

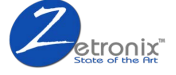

# 1. Power on & Record:  $\qquad \qquad 3.$ Charging:

and then connect the charger to a USB charger light will turn off once fully charged.

### 4.Playback:

frame port of the glasses to a computer to access the recorded media. he video and photos will be inside the DCIM folder.

Connect the arms to the to the arm charger, or any power USB port. The red indicator

Use the included USB data cable to connect the

Touch A button on the remote, or touch the "Touch switch" of glasses leg for 3 seconds to turn on device and record videos. The arm will vibrate once followed by two quick subtle

Press and hold the B button on the remote, Touch the "Touch switch" area of glasses leg for 3 seconds to turn off device, the arm will vibrate once and recorded file will be saved